## **Chapter 1: Activities**

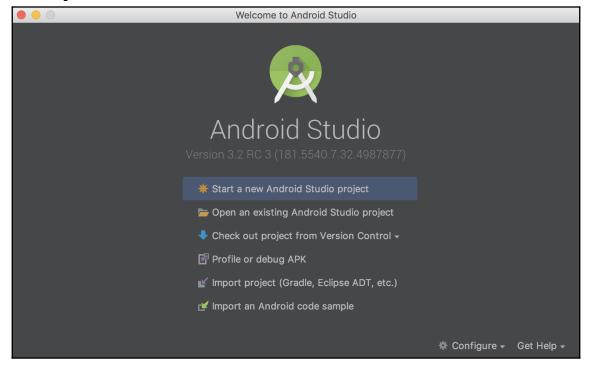

|   | Create New Project                                             |      |  |
|---|----------------------------------------------------------------|------|--|
| × | Create Android Project                                         |      |  |
|   | Application name                                               |      |  |
|   | DeclareAnActivity                                              |      |  |
|   | Company domain                                                 |      |  |
|   | packtpub.com                                                   |      |  |
|   | Project location                                               |      |  |
|   | /Users/rick/Repository/com.packtpub/Chapter1/DeclareAnActivity |      |  |
|   | Package name                                                   |      |  |
|   |                                                                | Edit |  |
|   |                                                                |      |  |
|   | Include C++ support                                            |      |  |
|   | ✓ Include Kotlin support                                       |      |  |
|   | Cancel                                                         | Next |  |

|   | Create New Project                                                                                                    |  |
|---|----------------------------------------------------------------------------------------------------|--|
| X | Target Android Devices                                                                                                    |  |
|   | Select the form factors and minimum SDK<br>Some devices require additional SDKs. Low API levels target more devices, but offer fewer API features.<br>Phone and Tablet<br>API 21: Android 5.0 (Lollipop)<br>By targeting API 21 and later, your app will run on approximately 85.0% of devices. Help me choose<br>Include Android Instant App support<br>Wear OS<br>API 23: Android 6.0 (Marshmallow)<br>TV<br>API 21: Android 5.0 (Lollipop)<br>Android Auto<br>Android Things<br>API 24: Android 7.0 (Nougat) |  |
|   |                                                                                                    |  |
|   | Cancel Previous Next                                                                                                    |  |

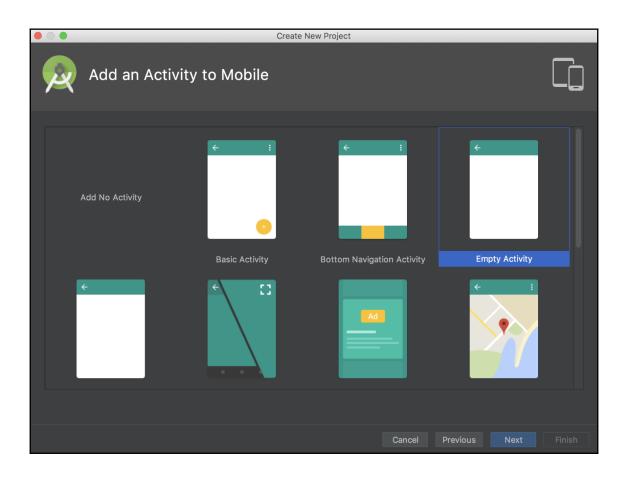

|   |                    | Create             | e New Project          |                 |          |      |        |
|---|--------------------|--------------------|------------------------|-----------------|----------|------|--------|
| R | Configure Activity |                    |                        |                 |          |      |        |
|   |                    | Creates a new      | w empty activit        | y               |          |      |        |
|   |                    | Activity Name:     | MainActivity           |                 |          |      |        |
|   | ÷                  |                    | Generate Layout        | File            |          |      |        |
|   |                    | Layout Name:       | activity_main          |                 |          |      |        |
|   |                    |                    | ✓ Backwards Comp       | əatibility (App | oCompat) |      |        |
|   |                    |                    |                        |                 |          |      |        |
|   |                    | The name of the ac | tivity class to create |                 |          |      |        |
|   |                    |                    |                        | Cancel          | Previous | Next | Finish |

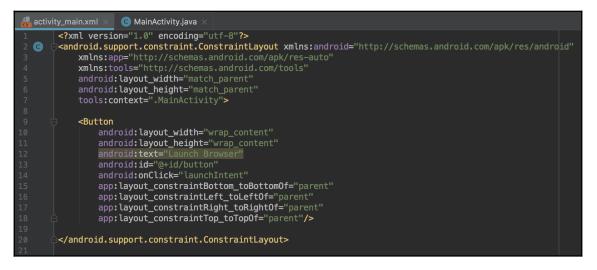

| <pre>public void launchIntent(View vi<br/>Intent intent = new Intent(I</pre> |                                                           |              |
|------------------------------------------------------------------------------|-----------------------------------------------------------|--------------|
| intent.setData(Uri.parse("ht                                                 |                                                           | String 😳     |
| <pre>startActivity(intent);</pre>                                            | 🗑 🖢 createChooser(Intent target, CharSequence title)      | Intent       |
|                                                                              | 👼 🖥 createChooser(Intent target, CharSequence title, Inte | Intent       |
| ſ                                                                            | 🗑 🖥 getIntentOld(String uri)                              | Intent       |
|                                                                              | 颇 % getIntent(String uri)                                 | Intent       |
|                                                                              | 颇 🕞 makeMainActivity(ComponentName mainActivity)          | Intent       |
|                                                                              | 👦 🕞 makeMainSelectorActivity(String selectorAction, Strin | Intent       |
|                                                                              | 👦 🕞 makeRestartActivityTask(ComponentName mainActivity)   | Intent       |
|                                                                              | 颇 🖕 normalizeMimeType(String type)                        | String       |
|                                                                              | 👦 🕞 parseIntent(Resources resources, XmlPullParser parser | Intent $\pi$ |
|                                                                              |                                                           |              |

| 👘 And | roid <del>v</del>                                                                                                    |                                     | ⊕ ≑   ≱- ⊮ 🚦                                                                                                    | activity_main.xml × C MainActivity.java ×                                                                                                    |
|-------|----------------------------------------------------------------------------------------------------|-------------------------------------|----------------------------------------------------------------------------------------------------|----------------------------------------------------------------------------------------------------|
|       | New Link C++ Project with Gradle Cut Copy Copy Path Paste Find in Path Replace in Path Analyze Refactor Add to Favorites                                                                                                    | ポX<br>第C<br>分第C<br>第V<br>介第F<br>介第R | <ul> <li>G Java Class</li> <li>Module</li> <li>Kotlin File/Class</li> <li>Android Resource File</li> <li>Android Resource Directory</li> <li>Sample Data Directory</li> <li>File</li> <li>Scratch File</li> <li>Package</li> <li>C++ Class</li> <li>C/C++ Source File</li> <li>C/C++ Header File</li> <li>Image Asset</li> <li>Vector Asset</li> <li>Singleton</li> <li>G Gradle Kotlin DSL Build Scrip</li> <li>G Gradle Kotlin DSL Settings</li> </ul> | <pre>package com.packtpub.activityswitcher;<br/>import<br/>public class MainActivity extends AppCompatActivity {<br/>@Override<br/>protected void onCreate(Bundle savedInstanceState) {<br/>super.onCreate(SavedInstanceState);<br/>setContentView(R.layout.activity_main);<br/>}<br/>N }</pre>                                               |
|       | <ul> <li></li></ul>                                                                                                    | ₩⊅                                  | Edit File Templates  AlDL  Activity  Android Auto  Folder  Fragment Google Other Service Ul Component                                                                                                    | <ul> <li>Gallery</li> <li>Android TV Activity</li> <li>Android Things Empty Activity (Requires minSdk &gt;= 24)</li> <li>Android Things Peripheral Activity (Requires minSdk &gt;= 24)</li> <li>Basic Activity</li> <li>Blank Wear Activity (Requires minSdk &gt;= 23)</li> <li>Bottom Navigation Activity</li> <li>Empty Activity</li> </ul> |
|       | Sync<br>Suid: completed successfully<br>Superstrick/Reposit<br>Superstrick/Reposit<br>Superstrick/Re |                                     | <ul> <li>Wear</li> <li>Widget</li> <li>XML</li> <li>Resource Bundle</li> <li>Icon Pack Drawable Importer</li> <li>Vector Drawable Importer</li> <li>Batch Drawable Import</li> <li>Multisource-Drawable</li> </ul>                                                                                                    | Fullscreen Activity<br>Login Activity<br>Master/Detail Flow<br>Navigation Drawer Activity                                                                                                    |

|                    | New Android Activ                                                                                                    | ity                                                                                                    |        |  |
|--------------------|----------------------------------------------------------------------------------------------------|----------------------------------------------------------------------------------------------------|--------|--|
| Configure Activity | ,                                                                                                    |                                                                                                    |        |  |
| <b>←</b>           | Creates a new back of a constraint of a constraint of a constraint of a constraint of a constraint of the constraint of the activity of the constraint of the activity constraint of the constraint of the constra | asic activity with an app ba<br>The name of the activity class to creat<br>SecondActivity<br>activity_second<br>SecondActivity<br>Launcher Activity<br>Use a Fragment<br>com.packtpub.activityswitcher<br>Java<br>main<br>class to create |        |  |
|                    |                                                                                                    | Cancel Previous Next                                                                                                    | Finish |  |

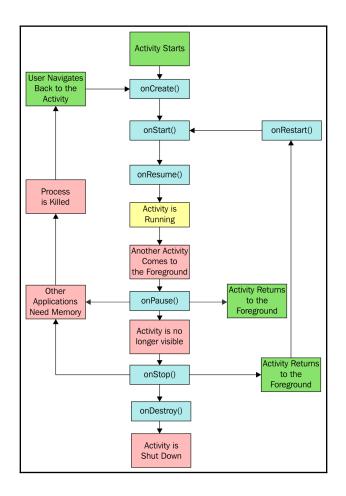

## **Chapter 2: Layouts**

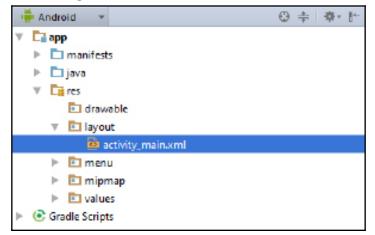

#### **Chapter 3: Views, Widgets, and Styles**

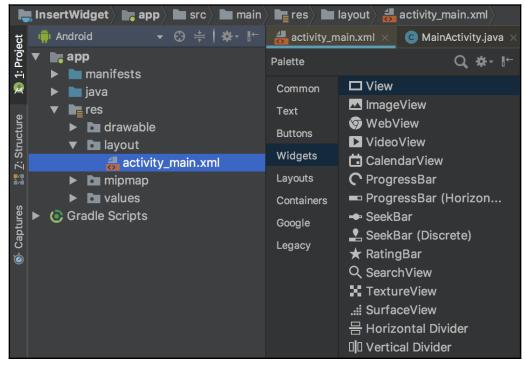

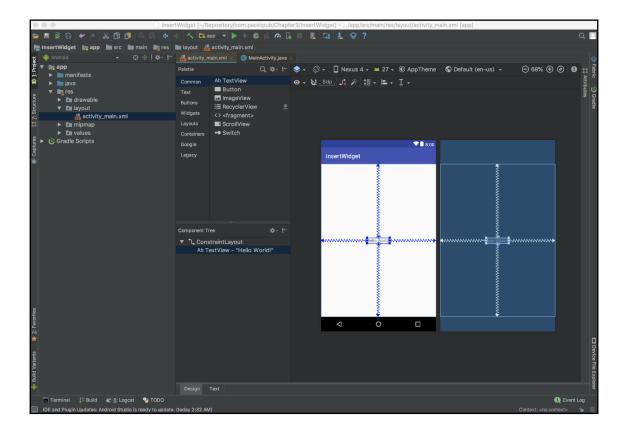

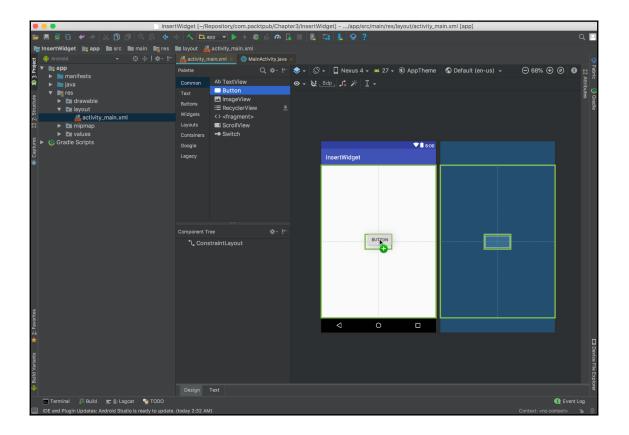

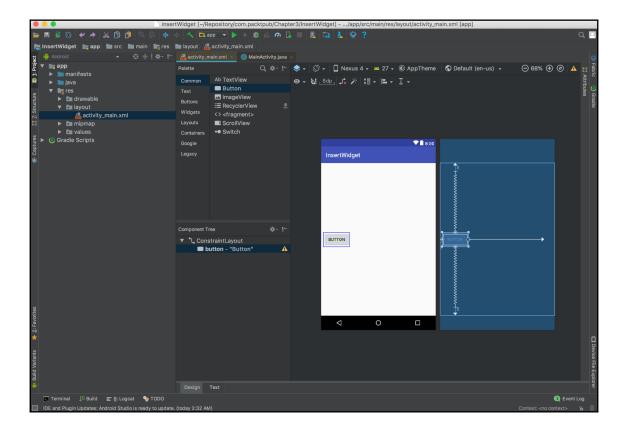

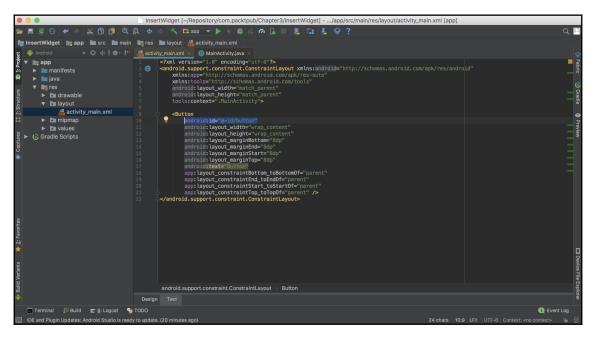

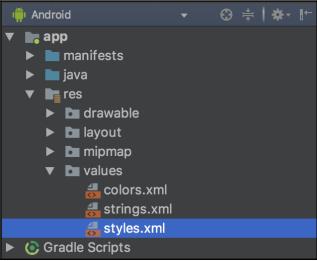

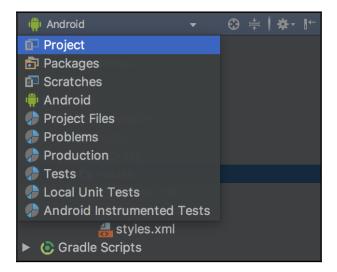

| <ul> <li>Project</li> <li>AutomaticThemes</li> <li>gradle</li> <li>dea</li> <li>app</li> <li>build</li> <li>libs</li> <li>src</li> <li>android</li> <li>main</li> <li>java</li> </ul> | ਦ ਉ ÷   ∦- ⊮-<br>Selector ~/Repository/co                                                  | 1 <b>  <res< b=""><br/>2<br/>3 <b> </b><br/>4    <br/>5</res<></b> | ain.xml × styles.xml ×                                                                                                    |             |
|----------------------------------------------------------------------------------------------------|--------------------------------------------------------------------------------------------|--------------------------------------------------------------------|----------------------------------------------------------------------------------------------------|-------------|
|                                                                                                    | New<br>Link C++ Project with Gr<br>Cut<br>Copy<br>Copy Path<br>Copy Relative Path<br>Paste |                                                                    | <ul> <li>╬ Kotlin File/Class</li> <li># Android Resource File</li> <li>Android Resource Directory</li> <li>Sample Data Directory</li> <li># File</li> <li># Scratch File</li> <li>Cartory</li> <li>C++ Class</li> </ul>                                                                                                    |             |
| ▼ ■<br>■                                                                                                    | Find Usages<br>Find in Path<br>Replace in Path<br>Analyze                                  | ℃F7<br>企業F<br>企業R<br>▶                                             | C/C++ Source File<br>C/C++ Header File<br>Image Asset<br>Vector Asset                                                                                                    |             |
| ► <b>b</b> test                                                                                                    | Refactor<br>Add to Favorites<br>Show Image Thumbnails                                      | ►<br>►<br>5 - ଫ∺T                                                  | G Gradle Kotlin DSL Build Script<br>G Gradle Kotlin DSL Settings                                                                                                    |             |
| ∦ proguar<br>► ■ gradle<br>∦ .gitignore<br>■ AutomaticT<br>♦ build.gradle                                                                                                    | Reformat Code<br>Optimize Imports<br>Delete                                                | \#\<br>07^<br>⊗                                                    | Edit File Templates  AIDL  Activity  Android Auto                                                                                                    | ><br>>      |
| angradle.prop<br>angradlew<br>angradlew<br>angradlew.ba<br>angradlew.ba<br>angradlew.ba<br>angradlew.ba                                                                               | Local History<br>Synchronize 'res'<br>Reveal in Finder                                     | •                                                                  | Folder   Image: Constraint of the second second s | ><br>><br>> |
| Settings.gri                                                                                                    | Compare With                                                                               | ЖD                                                                 | <ul><li>Service</li><li>Ul Component</li></ul>                                                                                                    | ►<br>►      |

# **Chapter 4: Menus and Action Mode**

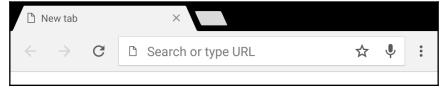

| Image: Section of the section of the section of th                                |  |
|----------------------------------------------------------------------------------------------------|--|
| Android  Android Android Andro |  |
| Image: Second package com.packtpub.optionsmenu;         Image: Second package com.packtpub.optionsmenu;                                                                                                    |  |
| <pre>&gt; java &gt; java &gt; res &gt; New &gt; Link C++ Project with Gradle &gt; Link C++ Project with Gradle &gt; Cut &gt; Grandow Cut &gt; Set Set Set Set Set Set Set Set Set Set</pre>                                                                                                    |  |
| <pre>import import import</pre>                                                                                                    |  |
| <pre>Pres // nublic class MainActivity extends AppCompatActivity {     New // Kotlin File/Class     Link C++ Project with Gradle // Android Resource File     Android Resource Directory dInstanceState);     Gra Cut % x # Sample Data Directory yout.activity_main); </pre>                                                                                                    |  |
| New       Ik Kotlin File/Class         Link C++ Project with Gradle       Android Resource File         Link C++ Project with Gradle       Android Resource Directory         dInstanceState);       Sample Data Directory         yout.activity_main);       Bill                                                                                                    |  |
| Sample Data Directory yout.activity_main);                                                                                                    |  |
| Sample Data Directory yout.activity_main);                                                                                                    |  |
| ► ⓒ Grand Cut #X = Sample Data Directory                                                                                                    |  |
| a Di Copy ac di File                                                                                                    |  |
| - ፳ Copy Path 🛛 🖧 🖧 Scratch File 🖉 ት 🖓 🖓 🖓                                                                                                    |  |
| $\nabla = 0$ Copy Palative Path $\nabla \Delta \Psi = 0$ Directory                                                                                                    |  |
| i Dasta 92V                                                                                                    |  |
| Find Usages                                                                                                    |  |
| Find Usages                                                                                                    |  |
| Penlace in Path                                                                                                    |  |
| Analyze                                                                                                    |  |
| Refactor                                                                                                    |  |
| G Gradle Kotlin DSL Build Script                                                                                                    |  |
| Add to Favorites G Gradle Kotlin DSL Settings                                                                                                    |  |
| Show Image Thumbnails                                                                                                    |  |
| Reformat Code                                                                                                    |  |
| Optimize Imports へての の Activity                                                                                                    |  |
| Local History 🕒 👘 Android Auto 🕨                                                                                                    |  |
|                                                                                                    |  |
| Reveal in Finder                                                                                                    |  |
| e Reveal in Finder                                                                                                    |  |
| set     set     set     set     set     set       set     compare With     set     the Setvice     b       set     load/Uplaced Medulace     set     set                                                                                                    |  |
| Load/Unload Modules 🖷 UI Component                                                                                                    |  |
| 🖗 Create Gist 🔶 🖗 Wear                                                                                                    |  |
| ि Convert to WebP ♥ Widget                                                                                                    |  |
| ₩ XML                                                                                                    |  |
| Steps Convert to WebP   Convert to WebP                                                                                                    |  |
| 🗰 🧰 Icon Pack Drawable Importer                                                                                                    |  |
| Terminal 🕼 Build 🖃 <u>6</u> : Logcat 🍟 TODO                                                                                                    |  |
| Create new resource file                                                                                                    |  |

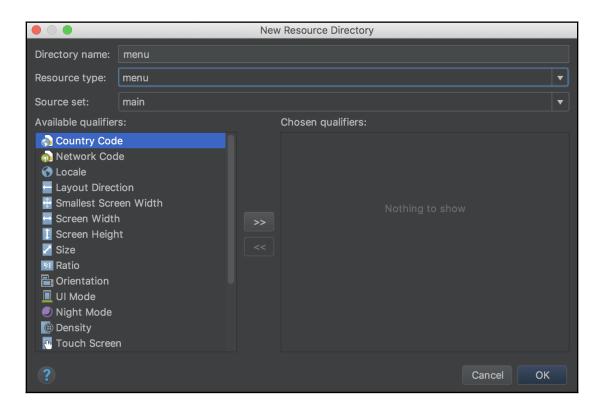

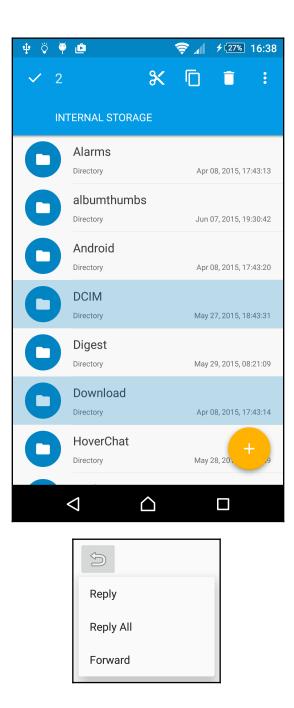

## **Chapter 5: Fragments**

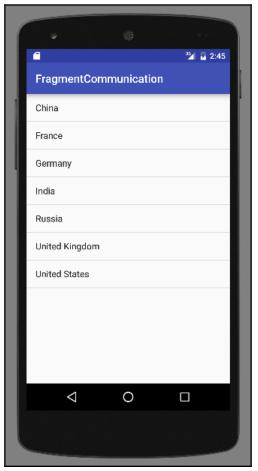

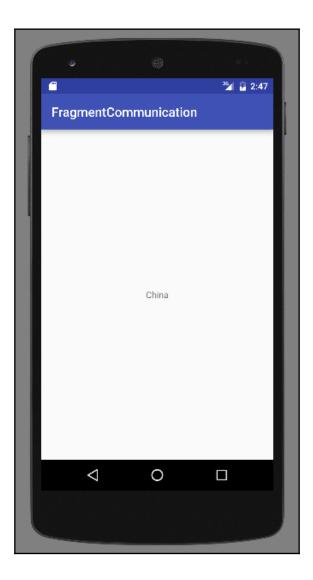

|    |                       | <sup>35</sup> 4 2 | 2:49 |
|----|-----------------------|-------------------|------|
|    | FragmentCommunication |                   |      |
|    | China                 |                   |      |
|    | France                |                   |      |
| ** | Germany               | China             | 0    |
|    | India                 | - Onita           |      |
|    | Russia                |                   | ⊲    |
|    | United Kingdom        | -                 |      |
|    |                       |                   |      |

## Chapter 6: Home Screen Widgets, Search, and the Syst em UI

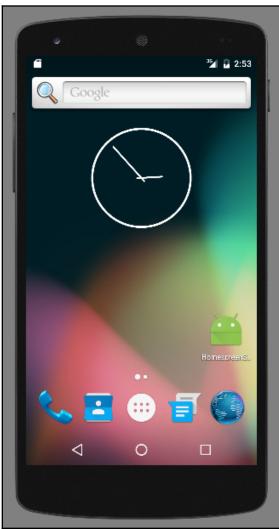

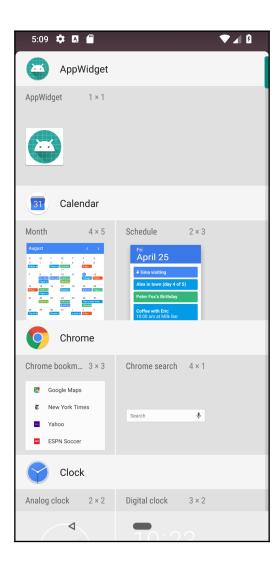

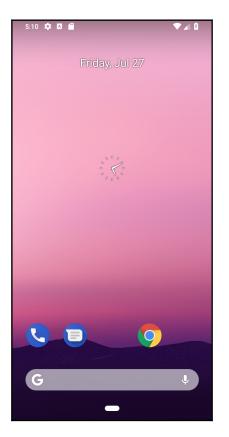

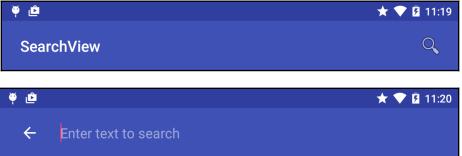

## **Chapter 7: Data Storage**

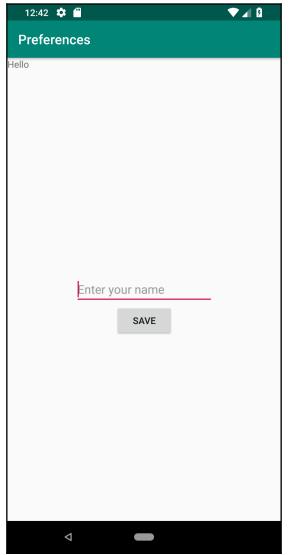

| 12:52 🍄        | <u> </u>  |         | ▼⊿ 8 |
|----------------|-----------|---------|------|
| Preferenc      |           |         |      |
| Welcome back F | Rick!     |         |      |
|                |           |         |      |
|                |           |         |      |
|                |           |         |      |
|                |           |         |      |
|                |           |         |      |
|                |           |         |      |
|                | Enter yo  | ur name |      |
|                | Linter ye | SAVE    |      |
|                |           | SAVE    |      |
|                |           |         |      |
|                |           |         |      |
|                |           |         |      |
|                |           |         |      |
|                |           |         |      |
|                |           |         |      |
| <b>م</b>       |           |         |      |

|                                                                                                    |                       | New Resource Directory |   |
|----------------------------------------------------------------------------------------------------|-----------------------|------------------------|---|
| Directory name:                                                                                                    | raw                   |                        |   |
| Resource type:                                                                                                    | raw                   |                        | • |
| Source set:                                                                                                    | main                  |                        |   |
| Available qualifier                                                                                                    | s:                    | Chosen qualifiers:     |   |
| Country Cod<br>Network Coc<br>Locale<br>Layout Direc<br>Smallest Scree<br>Screen Width<br>Screen Heigh<br>Size<br>Ratio<br>Ratio<br>Orientation<br>UI Mode<br>Night Mode<br>Density | e<br>ion<br>ien Width | >> Nothing to show     |   |
| ?                                                                                                    |                       | Cancel OK              |   |

| 👘 Andr                                                               | oid            | *                                                                                                  |                          |         | ⊕ ≑   ☆- ⊮ 🛔                                                                        | activit           | y_main.xml $	imes$ C MainActivity.java $	imes$                                                                                                    |
|----------------------------------------------------------------------|----------------|----------------------------------------------------------------------------------------------------|--------------------------|---------|-------------------------------------------------------------------------------------|-------------------|----------------------------------------------------------------------------------------------------|
| ▼ <b>№</b> ap                                                        | n<br>ne<br>jav | New<br>Link C++ Project with Gradle                                                                |                          |         | Java Class<br>Module<br>Kotlin File/Class                                           |                   |                                                                                                    |
| ▼ ■<br>►<br>►<br>►<br>►<br>►<br>►<br>►<br>►<br>►<br>►<br>►<br>►<br>► |                | Cut<br>Copy<br>Copy Path<br>Paste<br>Find in Path                                                  | 策C<br>企業C<br>策V<br>企業F   |         | Android Resource File<br>Android Resource Director<br>Sample Data Directory<br>File | ry<br>企 <b>業N</b> |                                                                                                    |
|                                                                      |                | Replace in Path<br>Analyze<br>Refactor                                                             | ି ଅଟେ<br>►<br>►          | 4       | C++ Class<br>C/C++ Source File<br>C/C++ Header File                                 |                   |                                                                                                    |
|                                                                      |                | Add to Favorites<br>Show Image Thumbnails                                                          | ►<br>۲#۲                 |         | Image Asset<br>Vector Asset                                                         |                   |                                                                                                    |
| - 11                                                                 |                | Reformat Code<br>Optimize Imports                                                                  | \\#\<br>^\\O             |         | Kotlin Script<br>Singleton                                                          |                   |                                                                                                    |
|                                                                      | >-             | Reveal in Finder<br>Open in terminal                                                               |                          |         | Gradle Kotlin DSL Build So<br>Gradle Kotlin DSL Settings                            |                   |                                                                                                    |
|                                                                      | ø              | Local History<br>Synchronize 'app'                                                                 | ►                        | <b></b> | Edit File Templates<br>AIDL                                                         | ►                 |                                                                                                    |
|                                                                      |                | Compare With                                                                                       | ЖD                       |         | Activity<br>Android Auto                                                            | •                 |                                                                                                    |
|                                                                      |                | Open Module Settings<br>Load/Unload Modules                                                        | ₩↑                       | -       | Folder<br>Fragment                                                                  |                   | L AIDL Folder                                                                                                    |
|                                                                      | 0              | Create Gist                                                                                        |                          |         | Google<br>Other                                                                     |                   | 🖳 Font Resources Folder                                                                                                    |
|                                                                      |                | Convert Java File to Kotlin File                                                                   | ጚ <mark>ፚ</mark> ፞፞፞፞ቘк  |         | Service                                                                             |                   | Java Folder                                                                                                    |
| Build                                                                |                | sync                                                                                               |                          |         | UI Component<br>Wear<br>Widget<br>XML<br>Resource Bundle                            | •                 | <ul> <li>Java Resources Folder</li> <li>Raw Resources Folder</li> <li>RenderScript Folder</li> <li>Res Folder</li> <li>XML Resources Folder</li> </ul> |
| ×<br>₹ab                                                             | ▼ (            | Build: completed successfully at 8/10,<br>■ Run build /Users/rick/Repository/com<br>► @ Load build | /18, 1:37 A<br>n.packtpu | Ŵ       | Icon Pack Drawable Impor<br>Vector Drawable Importer<br>Batch Drawable Import       | rter              |                                                                                                    |

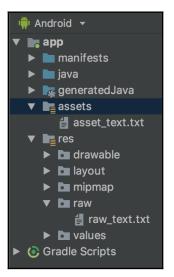

## **Chapter 8: Alerts and Notifications**

| toa            |             |          |     |                      |      |       |          |
|----------------|-------------|----------|-----|----------------------|------|-------|----------|
| 🖸 🔓 Toast (and | roid.widget |          |     |                      |      |       | <b>?</b> |
| 💼 🔓 showToast( | View view)  |          |     |                      |      | void  |          |
| 第 ኈ RECEIVER_V | ISIBLE_TO_I | NSTANT_A | PPS |                      |      | int   |          |
| toar           | Stores e    | lements  | of  | java.util.Collection | into | array |          |
|                |             |          |     |                      |      |       |          |

| Toast                                                       |                                        |                                           |                        |
|-------------------------------------------------------------|----------------------------------------|-------------------------------------------|------------------------|
| 💿 🖻 Toast (android.widget)                                  |                                        | android.widget.Toast.makeText(\$context\$ | . "\$text\$". Toast.LF |
| Toast                                                       | Create a new Toast 💡                   |                                           |                        |
| 💿 🔓 showToast(View view)                                    | void                                   |                                           |                        |
| Did you know that Quick Definition View (℃Space) works in c | completion lookups as well? $\geq \pi$ |                                           |                        |

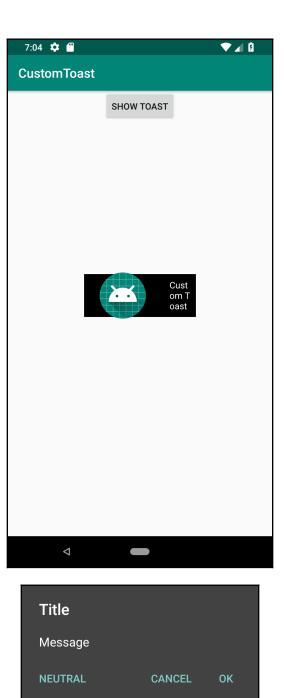

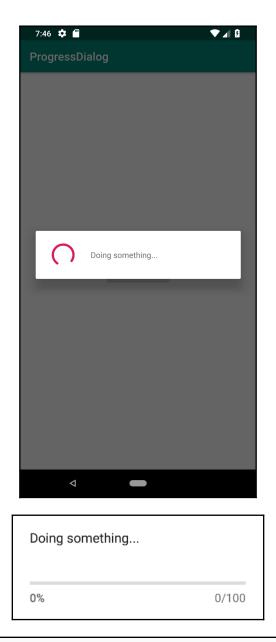

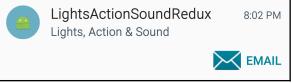

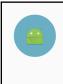

InboxStyle - Big Content Title 7:51 PM Line 1 Line 2

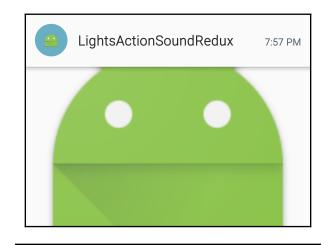

LightsActionSoundRedux 7:58 PM This is an example of the BigTextStyle expanded notification.

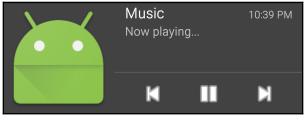

Music Now playing...

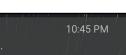

Π

FlashlightWithHea

# Chapter 9: Using the Touchscreen and Sensors

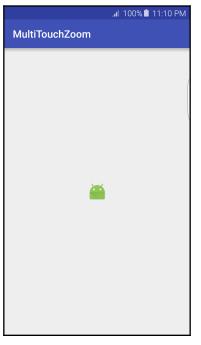

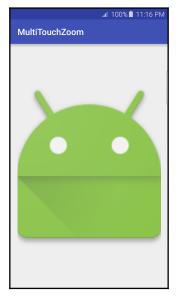

|    | e               | ۲   |         |      |
|----|-----------------|-----|---------|------|
|    | SwipeToRefre    | esh | 36/ 2 3 | 5:24 |
|    | China           | C   |         | ľ    |
|    | France          |     |         | - 1  |
|    | Germany         |     |         | - 1  |
|    | India           |     |         | -1   |
| L  | Russia          |     |         | -1   |
| I. | United Kingdo   | m   |         | -1   |
| L  |                 |     |         | - 1  |
| I. |                 |     |         |      |
| L  |                 |     |         |      |
|    | $\triangleleft$ | 0   |         |      |
|    |                 |     |         |      |
|    |                 |     |         |      |

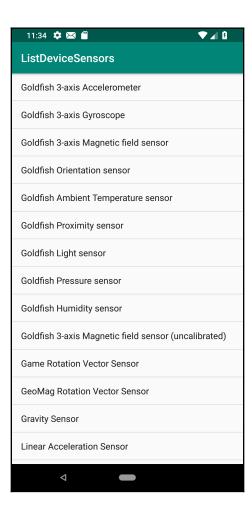

# **Chapter 10: Graphics and Animation**

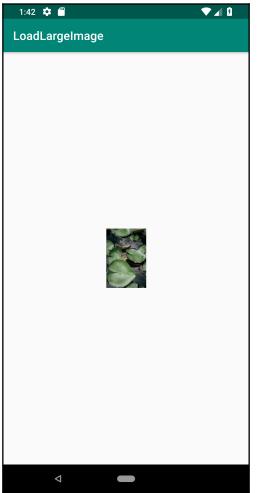

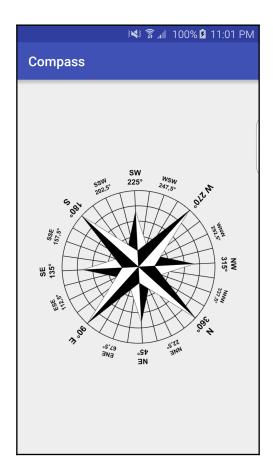

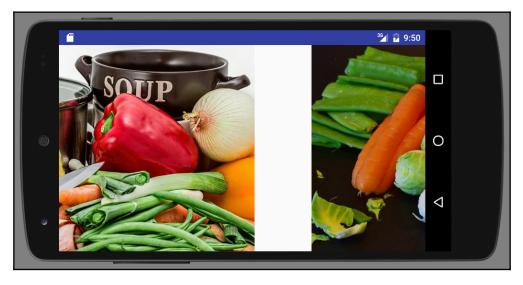

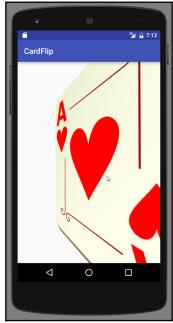

| 🛜 📶 43% 🖬 12:49 AM | 🛜 📶 42% 🖬 12:43 AM | 🛜 📶 42% 🖬 12:43 AM |
|--------------------|--------------------|--------------------|
| ZoomAnimation      | ZoomAnimation      | ZoomAnimation      |
|                    |                    |                    |

|   | Create New Project |                         |                                                          |        |  |
|---|--------------------|-------------------------|----------------------------------------------------------|--------|--|
| R | Configure Activity |                         |                                                          |        |  |
|   |                    | Creates a nev           | v empty activity                                         |        |  |
|   |                    | Activity Name:          | MainActivity                                             |        |  |
|   | ÷                  |                         | ✓ Generate Layout File                                   |        |  |
|   |                    | Layout Name:            | activity_main                                            |        |  |
|   |                    |                         | Backwards Compatibility (AppCompat)                      |        |  |
|   |                    | If false, this activity | base class will be Activity instead of AppCompatActivity |        |  |
|   |                    |                         | Cancel Previous Next                                     | Finish |  |

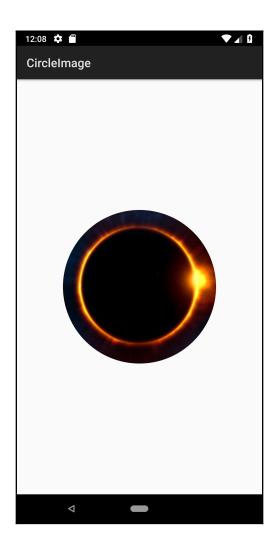

# Chapter 11: A First Look at OpenGL ES

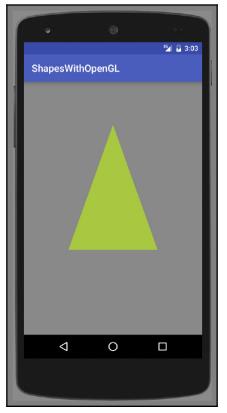

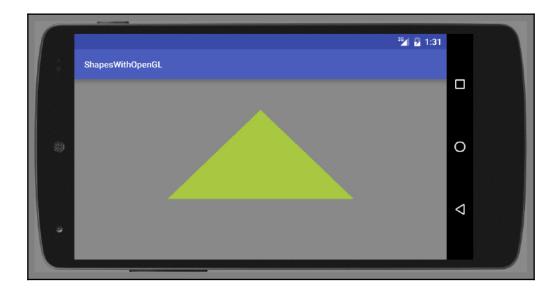

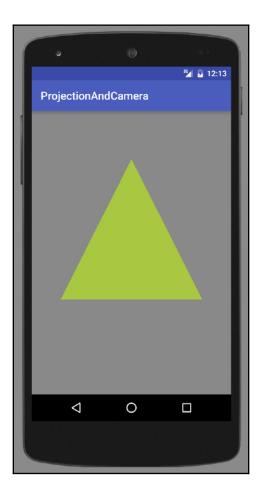

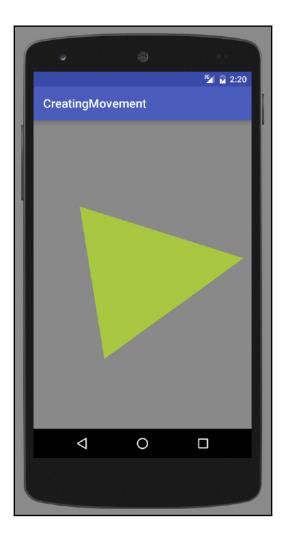

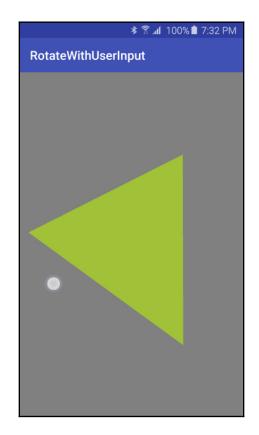

#### Chapter 13: Telephony, Networks, and the Web

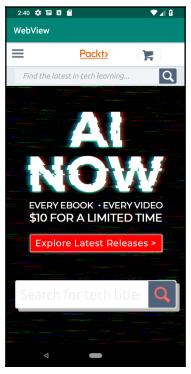

# **Chapter 14: Location and Using Geofencing**

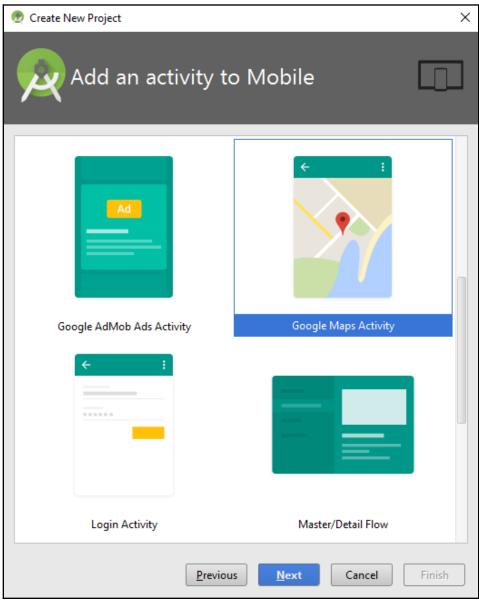

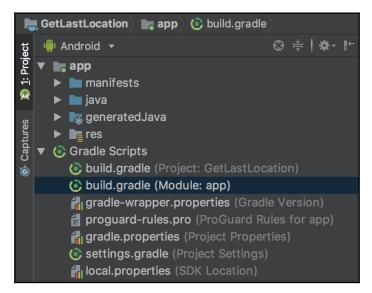

|    | Extended controls - Pixel_2_XL_API_28:5554 |                                                           |          |           |                          |         |             |
|----|--------------------------------------------|-----------------------------------------------------------|----------|-----------|--------------------------|---------|-------------|
| •  | Location                                   | GPS data point                                            |          |           |                          |         |             |
|    | Cellular                                   | Coordinate system                                         | Decimal  | -         | Longitude                |         |             |
| ÷. | Battery                                    | Currently reported location                               |          |           | Latitude                 |         |             |
| L. | Phone                                      | Longitude: 122.3321<br>Latitude: 47.6062<br>Altitude: 0.0 |          |           | 47.6062                  |         |             |
| Ø  | Directional pad                            |                                                           |          |           | Altitude (meters)<br>0.0 |         |             |
| Ŷ  | Microphone                                 |                                                           |          |           |                          | SEN     | ID          |
| Ĉ  | Fingerprint                                | GPS data playback                                         |          |           |                          |         |             |
| ٩  | Virtual sensors                            | Delay (sec)                                               | Latitude | Longitude | Elevation                | Name D  | Description |
| Ŭ  | Bug report                                 |                                                           |          |           |                          |         |             |
|    | Record screen                              |                                                           |          |           |                          |         |             |
| \$ | Settings                                   |                                                           |          |           |                          |         |             |
| ?  | Help                                       |                                                           |          |           |                          |         |             |
|    |                                            | Speed                                                     | d 1X 👻   |           |                          | LOAD GP | X/KML       |

# Chapter 15: Getting Your App Ready for the Play Store

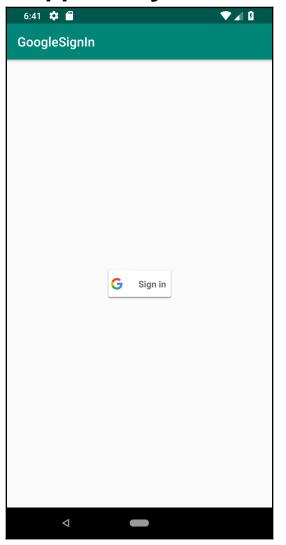

# **Chapter 16: Getting Started with Kotlin**

|   | Create New Project                                            |        |      |  |
|---|---------------------------------------------------------------|--------|------|--|
| R | Create Android Project                                        |        |      |  |
|   | Application name                                              |        |      |  |
|   | MyKotlinProject Company domain                                |        |      |  |
|   | packtpub.com Project location                                 |        |      |  |
|   | /Users/rick/Repository/com.packtpub/Chapter16/MyKotlinProject |        |      |  |
|   | Package name<br>com.packtpub.mykotlinproject                  |        | Edit |  |
|   | Include C++ support                                           |        |      |  |
|   | ✓ Include Kotlin support                                      |        |      |  |
|   |                                                               | Cancel | Next |  |

| die New s                    | ► <mark>G</mark> J                      | Java Class                                          |
|------------------------------|-----------------------------------------|-----------------------------------------------------|
| Link C++ Project with Gradle |                                         | Module<br>Kotlin File/Class                         |
| 从 Cut<br>I∎ Copy             |                                         | Android Resource File<br>Android Resource Directory |
| Copy Path<br>la Paste        | 800 <b>≝</b> F                          |                                                     |
| Find in Path                 | ~ ~ ~ ~ ~ ~ ~ ~ ~ ~ ~ ~ ~ ~ ~ ~ ~ ~ ~ ~ | Scratch File                                        |

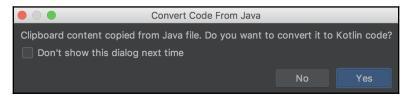

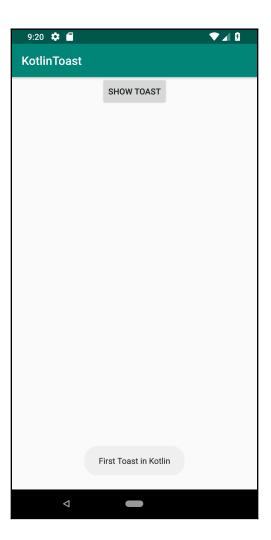